# **MMICROCYBER**

# A1110 WirelessHART Adapter

# User Manual

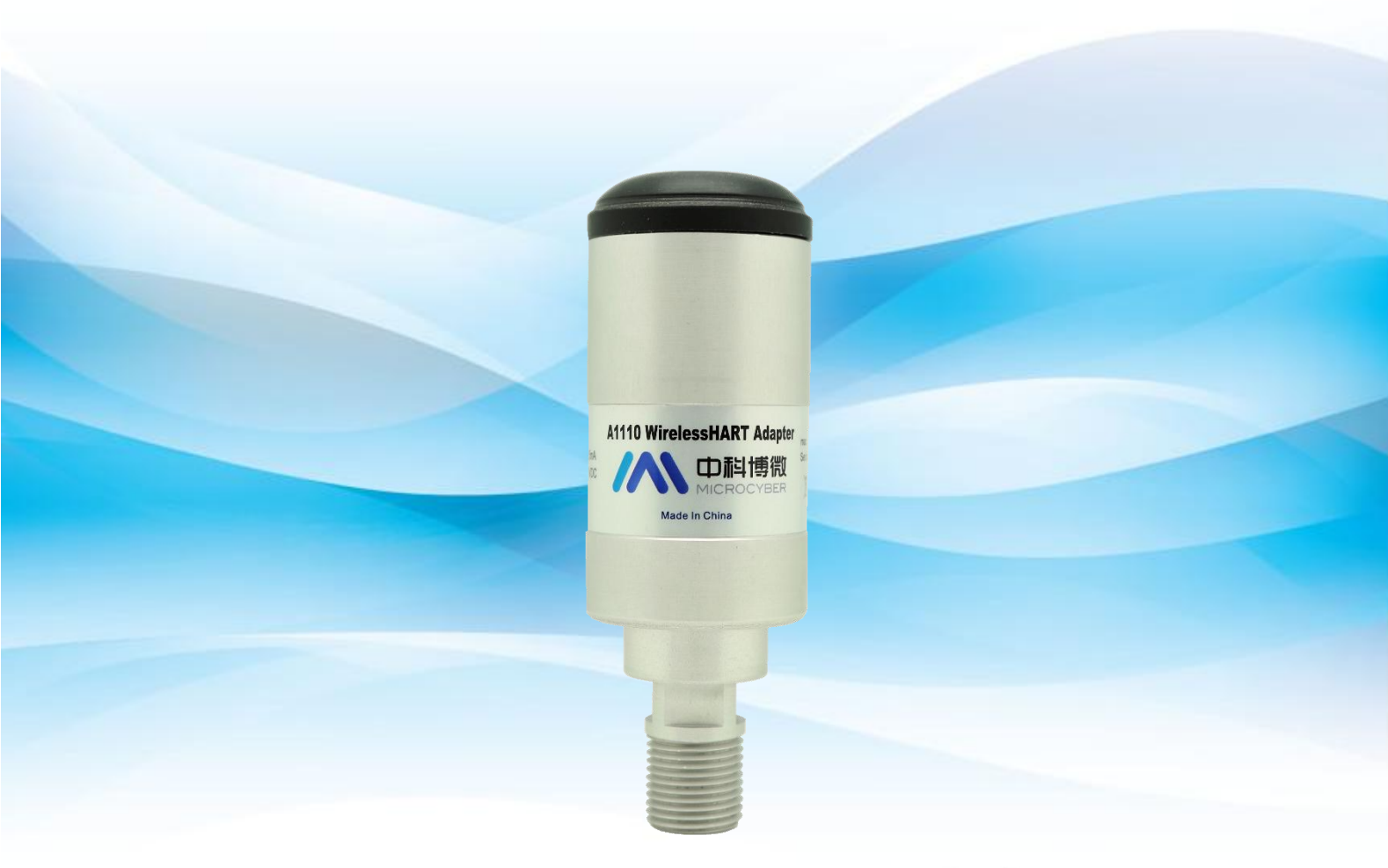

**WirelessHART** 

Version

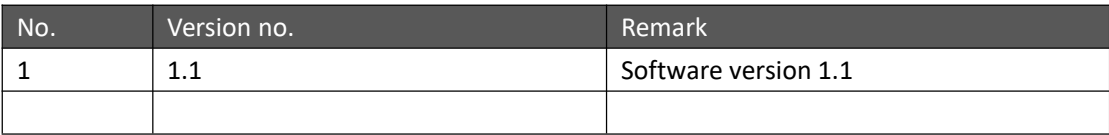

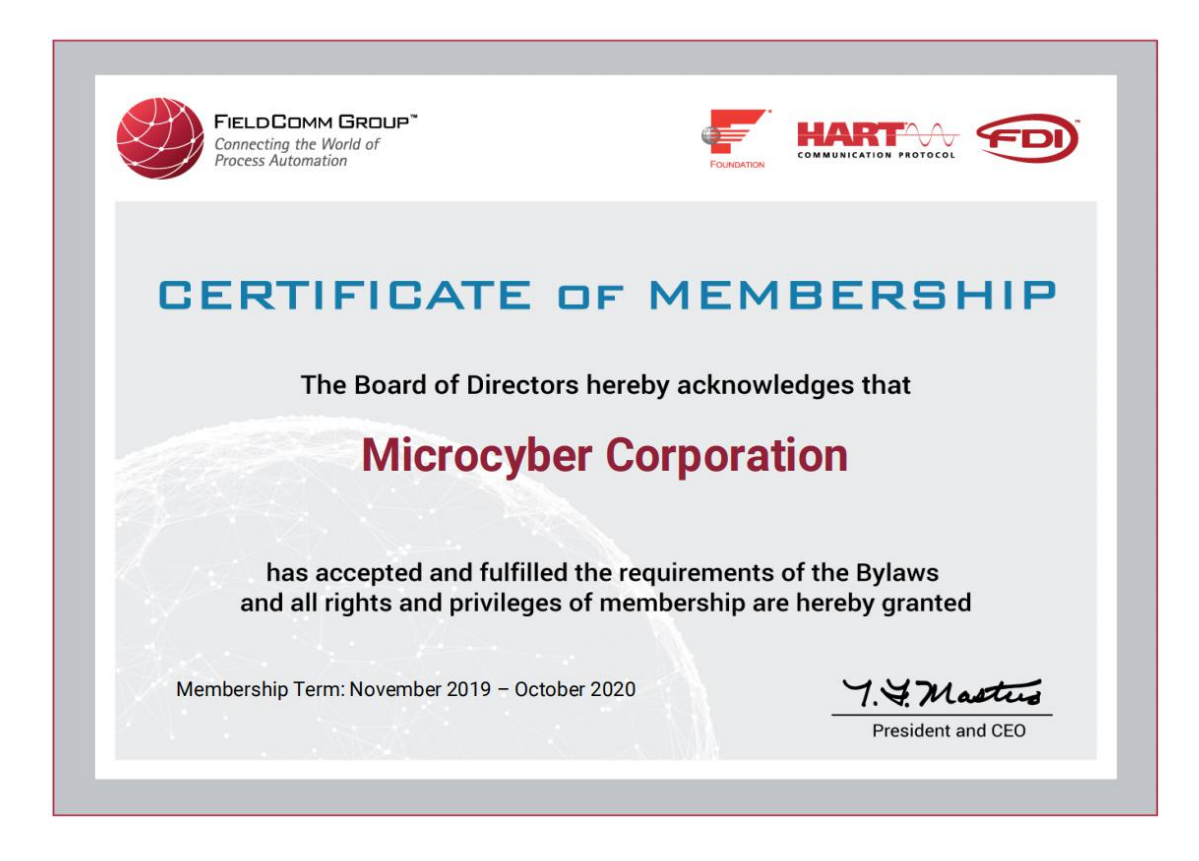

# **A1110 WirelessHART Adapter**

#### **Note**

In order to ensure personal and property safety and get the best product experience, you must read all the contents of the document before using, installing and maintaining products.

#### **Safety tips**

Special attention should be paid to the contents of this manual in order to ensure the safety of personal property. The content that may cause potential safety problems is expressed as warning. Please refer to the information before the operation.

### **Warning**

This manual and the description of the products are not designed for nuclear industrial applications.

Do not touch wires or terminals. The potential high pressure on the lead may cause electric shock.

# Catalogue

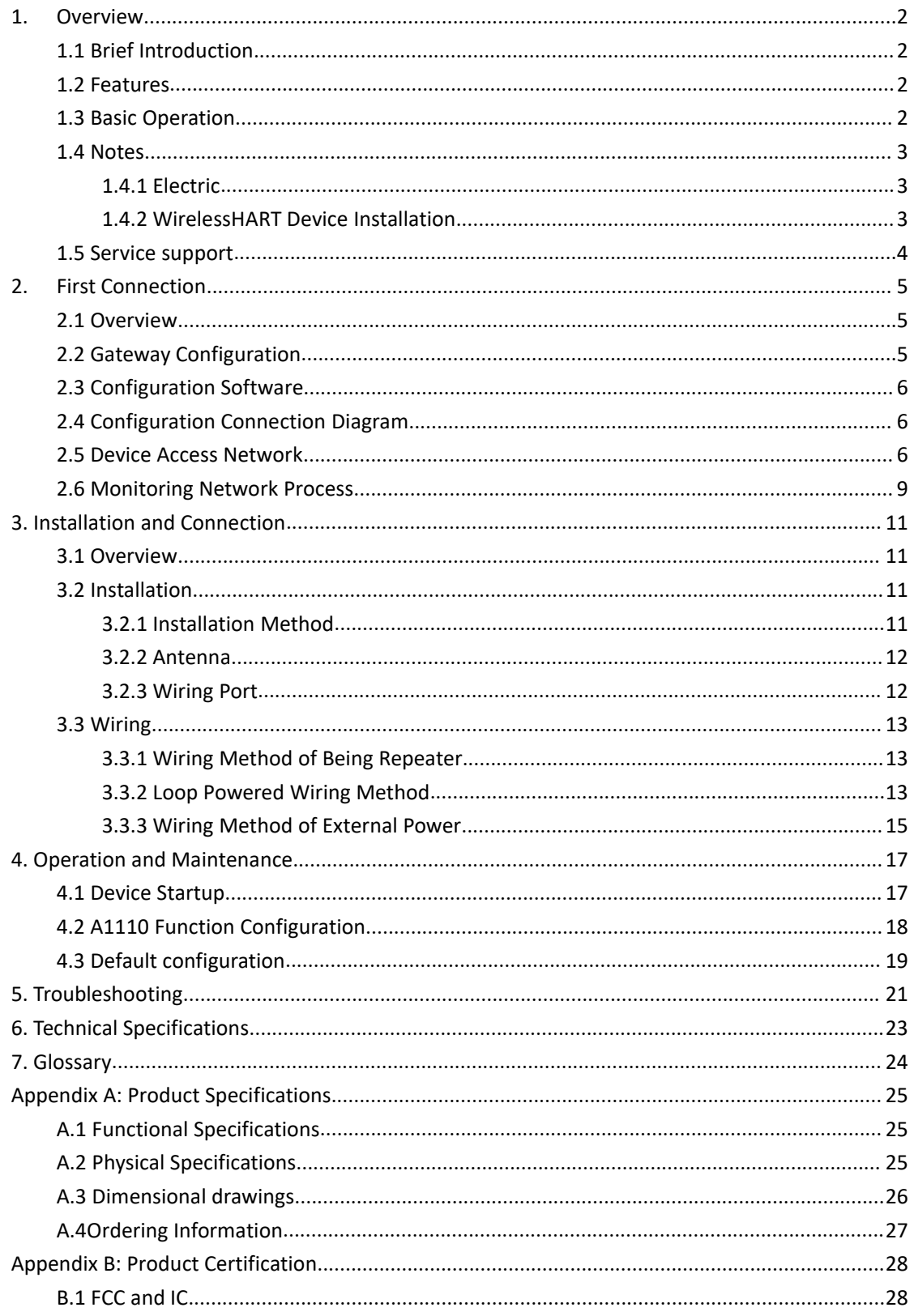

# <span id="page-4-0"></span>**1.Overview**

#### **warning**

Please pay attention to the following guidelines, otherwise it may cause serious personal injury.

- Ensure that the construction personnel are with relevant qualifications.
- Ensure that the working environment of the equipment is consistent with the corresponding hazard level certification.
- Be careful when touching the wires and terminals.

# <span id="page-4-1"></span>**1.1 Brief Introduction**

A1110 WirelessHART adapter (hereinafter referred to as A1110) is in line with the latest version of HART7.6 specification. It can seamlessly integrate the original HART equipment into WirelessHART network and protect the original assets. A1110 provides a variety of power supply modes, such as 4-20mA, external power supply, battery power supply and so on. A1110 makes all HART device data read access at any location possible, meanwhile it supports remote configuration and maintenance.

### <span id="page-4-2"></span>**1.2 Features**

- **Provide WirelessHART network seamless integration solutions**
- Support HART5, 6, 7 device
- Support 2 wire, 3 wire or 4 wire HART device
- Support 4-20mA loop taking power and external power supply mode
- Reliability of wireless data higher than 99.9%
- Conform to HART7.6 specification standard

### <span id="page-4-3"></span>**1.3 Basic Operation**

A1110 collects dynamic variables, process data and alarm information of HART device and uploads the information to WirelessHART network.

■ HART port

HART port is connected to traditional HART device. A1110, as HART master, communicates with traditional HART device in the 4-20mA circuit, collects connected HART device information and uploads the information to the WirelessHART network. A1110 can also serve as HART slave device, configured by configuration software (or HART communicator).

**Management and communication of sub device** 

A1110 can support up to 4 HART device connections. WirelessHART gateway can get network information of A1110 and HART devices and communicate with HART devices through A1110. A1110 uses Burst mechanism to upload data periodically, and users can configure the data

# First Connection **First** School **Connection**

upload time flexibly.

### <span id="page-5-0"></span>**1.4 Notes**

### <span id="page-5-1"></span>**1.4.1 Electric**

A1110 supports 4-20mA circuit power supply and external direct power supply. The two types of power supply use different wiring modes, which need to be configured by configuration software. Please refer to details in chapter "4.2 adapter function configuration".

During loop power supply, A1110 is connected to 4-20mA circuit and realizes self-power supply through energy acquisition. A1110 will cause 2.5V loop voltage drop, not affecting 4-20mA signal in the loop. When using loop power supply, the powersupply mode should be configured as loop power supply, and A1110 will adopt 4-20mA loop power supply mode by default.

During external power supply, A1110 uses external DC power supply (such as batteries, other DC power sources) to supply power (power supply voltage: 11-30VDC). When external power supply is used, the mode of power supply should be configured as external power supply.

### <span id="page-5-2"></span>**1.4.2 WirelessHART Device Installation**

#### **Warning**

#### **Power order**

Before the WirelessHART gateway's installation and normal operation, no wireless device can be powered on. In addition, wireless devices power on should be started from the nearest one to wireless gateway, which makes the installation of the network simpler and faster. The ad packet activation mode on the enabled gateway ensures that the new device is able to access the network faster.

#### **Installation position**

If possible, the A1110 shall be arranged vertically upwards or downwards, and be away from any large structure, building or conductive surface at least 30cm, so as to communicate with other devices stably. If A1110 is installed horizontally,the wireless communication range may be reduced.

#### **Wire tube entrance**

When A1110 is installed in the wire tube entrance of wire device, the approved thread sealant should be applied, which is waterproof and lubricating to facilitate the disassembly of A1110 adapter.

#### **Power supply**

The minimum load of the loop should be 250  $\Omega$ .

When A1110 is communicated and charged through standard 4-20 mA loop, it will cause 2.5V pressure drop in this loop.When the loop is the largest loop current (for typical 4-20mA HART device, it's 25 mA), there should be at least 2.5V voltage margin, so that A1110 will not affect

### 4-20mA signal.

When A1110 is supplied by external DC power supply, the power supply voltage range is 11-30VDC.

### **Load resistor**

If necessary, load resistors can be added as shown in figure 3-4, figure 3-6, figure 3-7 and figure 3-9. The resistor should be sufficient to meet application requirement (minimum 1W). When adding a load resistor, it should be ensured that the bare wire is not touched by outer shell or exposed metal.

# <span id="page-6-0"></span>**1.5 Service support**

### **Notice**

For more information, please refer to the relevant sections of the user manual or visit www.microcyber.cn for more technical documents.

For any questions and feedback during usage, please write to [specialists.wireless@microcyber.cn](mailto:specialists.wireless@microcyber.cn) for help.

# <span id="page-7-0"></span>**2.First Connection**

#### **Warning**

Failure to comply with these installation standards may lead to death or serious injury.

- The installation can only be carried out by qualified personnel.
- An explosion may cause death or serious injury.
- Verify that the working environment of the device is consistent with corresponding certification of hazardous sites.
- Electrocution may lead to death or serious injury.
- When touching the wire and terminal, be extremely careful.
- When installing this device, it is necessary to ensure at least 20 cm of space between the antenna and the person.

### <span id="page-7-1"></span>**2.1 Overview**

#### **Warning**

Please do not cut off power at random when A1110 is working normally, otherwise it will lead to unforeseeable consequences.

This section shows how to connect A1110 for the first time and the configuration that should be done before introducing it to the field control network.

The following items are required to complete this task:

- A1110 WirelessHART Adapter
- **WirelessHART gateway**
- **PC/** portable computer
- WirelessHartMPT configuration software
- standard HART modem
- $1200 \Omega$  resistor
- $\Box$  24 VDC (nominal) power supply

### <span id="page-7-2"></span>**2.2 Gateway Configuration**

As for the connection of Microcyber G1100 WirelessHART gateway (hereinafter referred to as gateway) and A1110 adapter, please refer to chatper "1 create / establish WirelesHART gateway" from *WirelessHART Quick Start* for gateway's simple connection and configuration information.

If you use other brand WirelessHART gateways, please check their manuals.

# <span id="page-8-0"></span>**2.3 Configuration Software**

"WirelessHartMPT" is Microcyber WirelessHART configuration software. Please use PC or portable computer to install it (better the latest version), which can be downloaded from <http://www.microcyber.cn/ruanjian/> or available by contacting Microcyber. After installation, it will show as figure 2-1:

Figure 2-1 WirelessHartMPT configuration software short cut

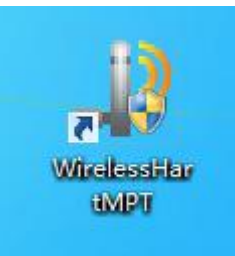

# <span id="page-8-1"></span>**2.4 Configuration Connection Diagram**

A1110 adapter, powered by the 24V power supply, using 1200  $\Omega$  resistor to limit the current to 20 mA, and 1200  $\Omega$  resistor should be enough to meet the application requirements (minimum 3W). Figure 2-2 gives a detailed description of the connection mode of the A1110 configuration.

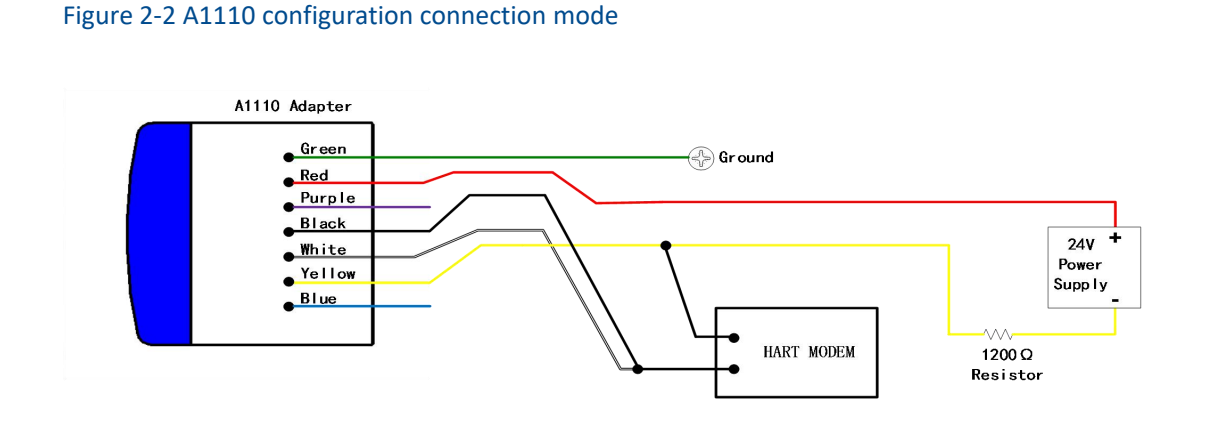

# <span id="page-8-2"></span>**2.5 Device Access Network**

The initial configuration steps are as follows:

1. Open "WirelessHartMPT" configuration software, select available serial port and choose "menu bar - settings - serial parameters".

2. After selection of the serial port, the left side of the window will display the selected serial port name and number. Select this serial port, click the right mouse button and select "single node-node 15 (adapter factory default HART short address is 15, please scan according to changed address if user has changed it)". Then configuration tool will start searching devices (single node search). When succeed, it will show as figure 2-3. The left window displays the searched device labels, and the right window shows the searched devices list, including device labels, manufacturers, device types, and date of production.

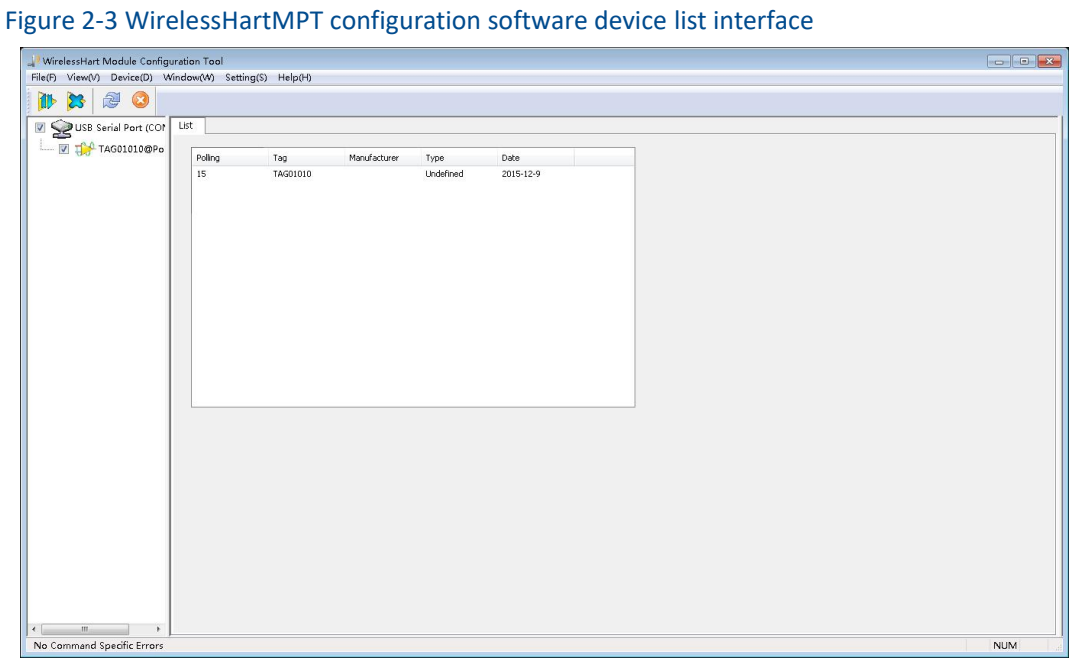

3 . After successfully searching the device, click the device label on the left window and enter the window as shown in Figure 2-4 to begin to read and write parameters of the A1110.

Figure 2-4 WirelessHartMPT configuration software device basic information interface

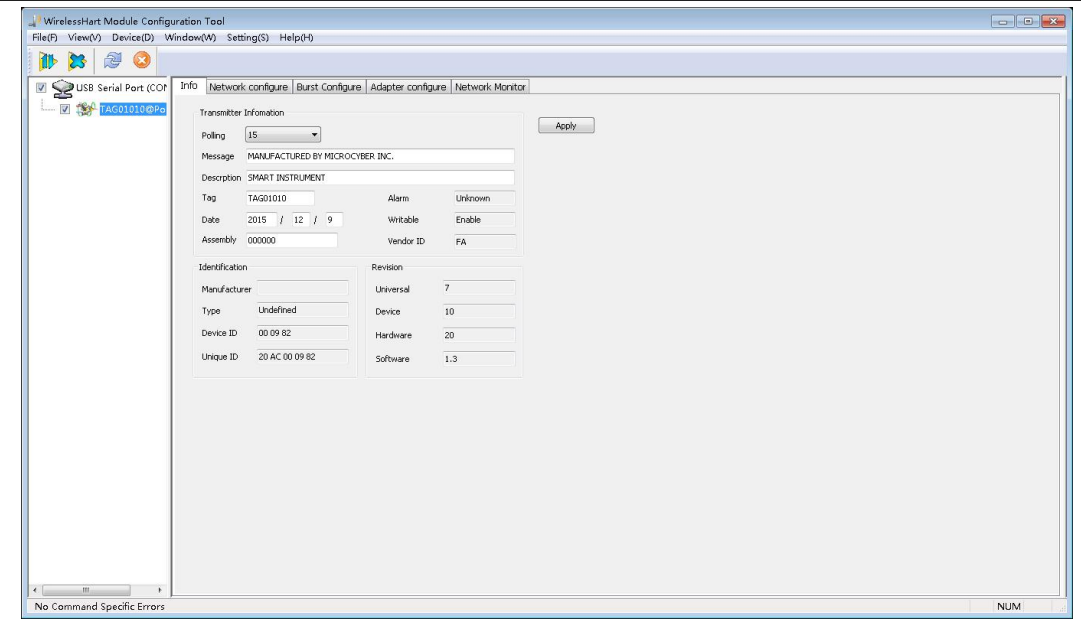

3. Click the " network configure" column on the right window of Figure 2-4 and the configuration interface will display information as shown in Figure 2-5.

Figure 2-5 WirelessHartMPT configuration software network information configuration interface

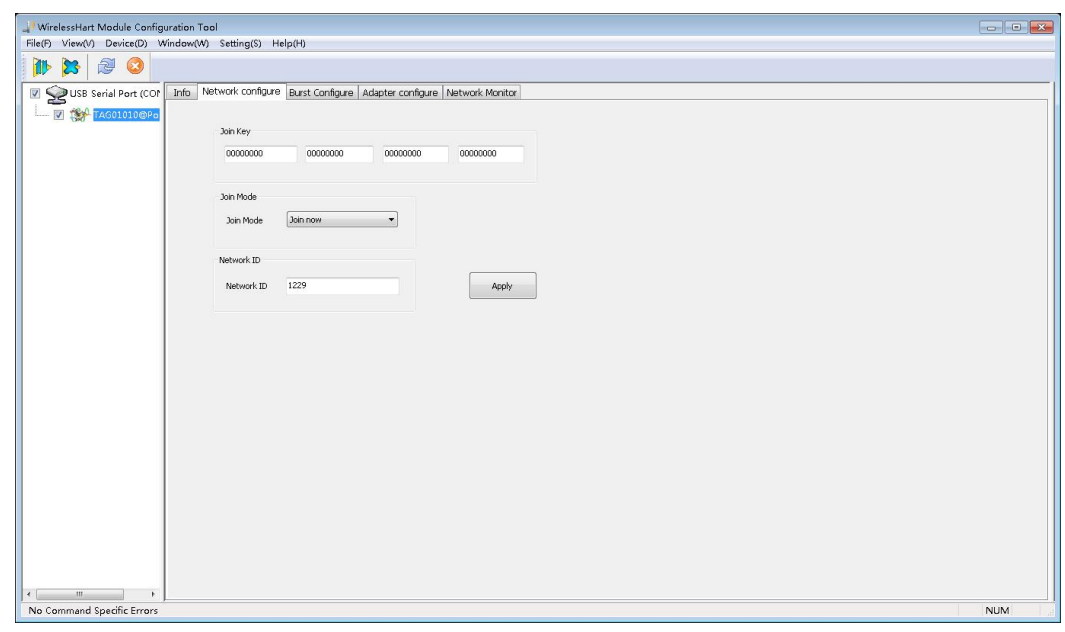

- (1) Configure A1110's join key, network ID (must be consistent with the gateway): Network ID: 1229 Secret key: 00000000 00000000 00000000 00000000 Click "apply" button to complete the setting of the above parameters.
- (2) Modify the entry mode:

### Join mode: Join now

(3) Click the "apply" button to complete the setting of the above parameters, and A1110 will be ready to enter the network.

# <span id="page-11-0"></span>**2.6 Monitoring Network Process**

After setting up the gateway and A1110, A1110 will be ready to join the wireless network built by the gateway.

#### **Monitoring adapter to network**

Click the Network Monitor bar in Figure 2-5 to enter the interface as shown in Figure 2-6. The interface can be used to observe the access status of A1110. When the green light before the "Normal Operation" item is lit, it indicates that A1110 has successfully joined the wireless network built by the gateway.

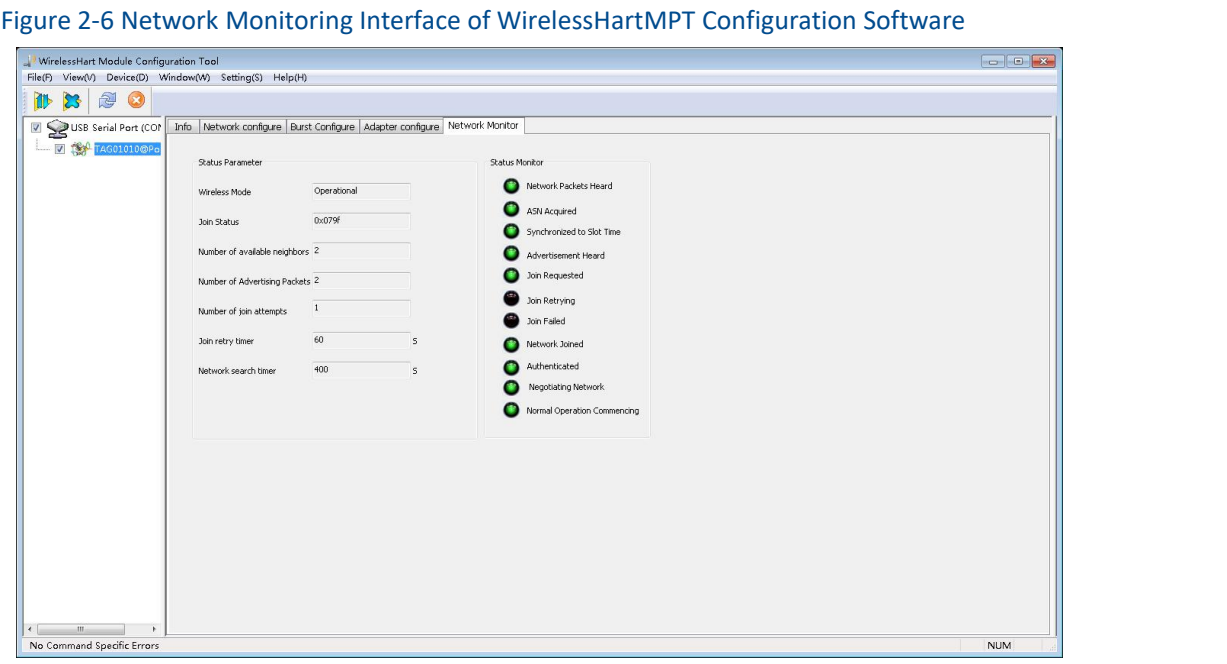

#### **Monitoring Network Status**

In gateway webpage, select "Network Information">"Node Information">"Node Details", enter the webpage of Figure 2-7. The webpage may observe detailed information about wireless network nodes.

Figure 2-7 Detail Page for Network Nodes

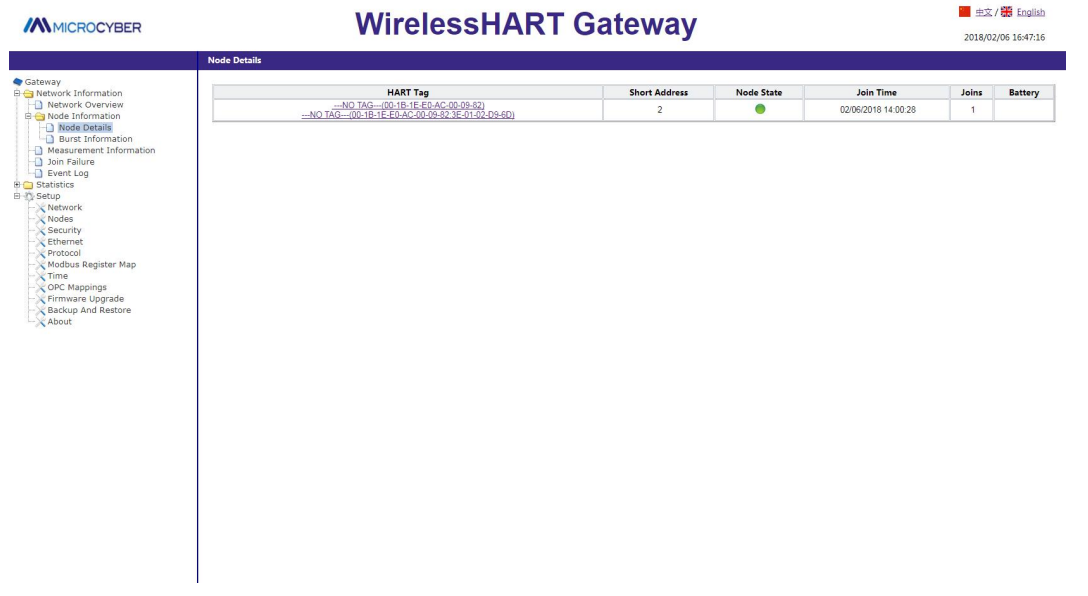

#### **Monitoring Process Data**

In gateway webpage, select "Network Information">"Measurement Information", enter webpage of Figure 2-8. The page may observe process data of wireless network nodes.

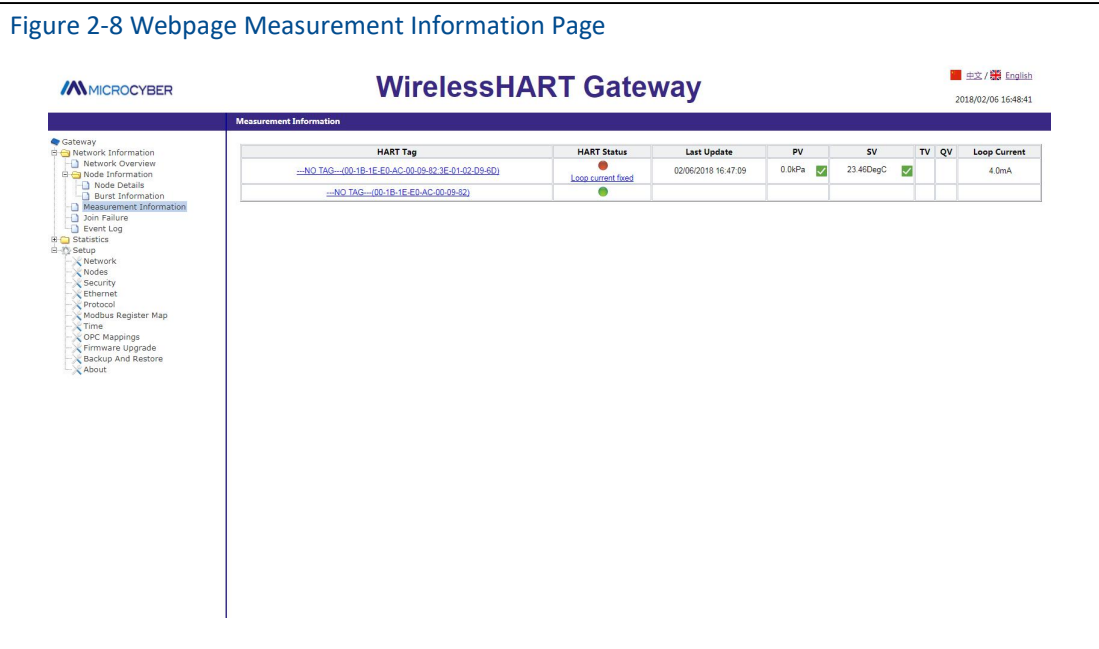

More details refer to gateway webpage.

# <span id="page-13-0"></span>**3. Installation and Connection**

### **Warning**

### Explosion can cause death or serious injury:

- Shall verify whether device working environment is consistent with the responding certification of hazardous sites.
- Electrostatic discharge can damage electronic devices.
- Shall use personnel grounding devices before touching electronic devices or leads and terminals.
- Electric shock can cause death or serious injury. Device leads and terminals may have high voltage if the device is installed in high voltage environment and has fault status or been incorrectly installed.
- Shall be very careful when touching leads and terminals.
- Not follow these installation guidelines can cause death or serious injury.
- Ensure installation is done only by qualified personnel.
- Ensure min. 20cm distance between antenna and personnel when installing the device.

# <span id="page-13-1"></span>**3.1 Overview**

This section explains how to correctly install A1110 and make electronic connection.

# <span id="page-13-2"></span>**3.2 Installation**

### <span id="page-13-3"></span>**3.2.1 Installation Method**

Usually A1110 is directly connected onto conduit entrance of HART device. 1/2 NPT male coupling of A1110 can be directly installed onto housing of HART device. For the field devices with other type couplings, such as M20, screw adapter can be used.<br>1. Install HART device based on standard installation practices, and ensure to use qualified

screw sealant on all the screw couplings.

2. Connect A1110 onto HART device according to Figure 3-1, if A1110 is installed into conduit entrance of HART device.。

3. Please refer to Figure 3-3 ~ Figure 3-9, connect A1110 adaptor to HART device.

4. Close shell cover of HART device, but don't screw it over-tightly, to avoid damage the device.

# **Installation and Connection User Manual of A1110 Wireless HART Adapter**

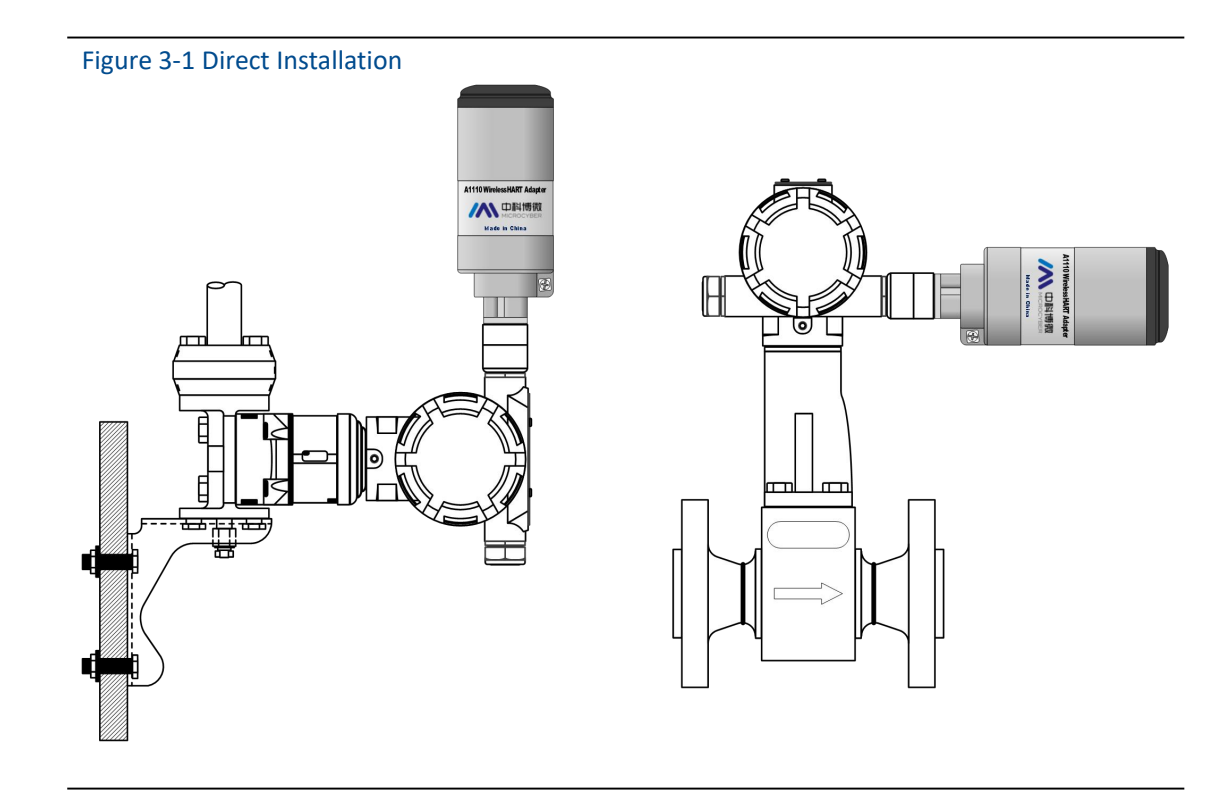

### <span id="page-14-0"></span>**3.2.2 Antenna**

A1110 antenna is built-in omnidirectional antenna. A1110 shall be vertically installed (horizontal installation will weaken signal), and over 30cm distance from any metal. A1110 may be disturbed by nearby other 2.4 GHz ISM frequency band signal, and these disturbances may cause intermittent message retransmission and loss. To keep optimal antenna signal intensity, shall timely clear away accumulated materials on surface of the antenna, such as dust, fiber, snow and ice. Pay attention that the antenna not to be subjected to too big external force, avoiding damage.

### <span id="page-14-1"></span>**3.2.3 Wiring Port**

The following table describes A1110 wiring and colorful wires' function. These wires all are drawn out through 1/2NPT outlet of A1110. Detail wiring methods refer to Section 3.3.

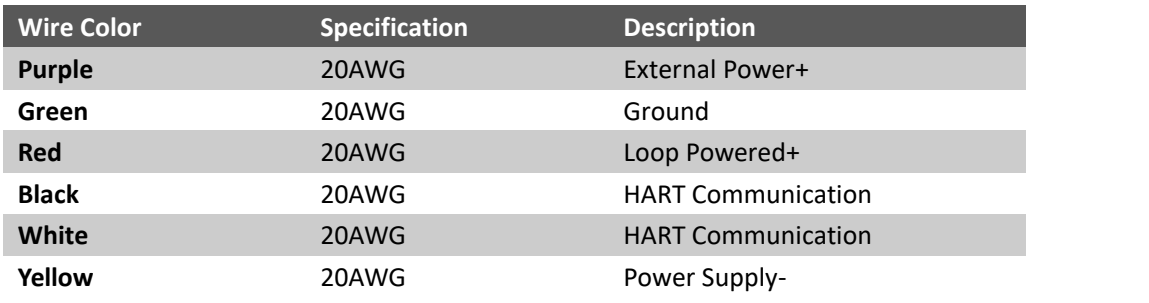

# **Installation and Connection Light User Manual of A1110 Wireless HART Adapter**

**Blue** 20AWG Reserved

# <span id="page-15-0"></span>**3.3 Wiring**

This section introduces wiring method when A1110 and sub-devices are taken as repeater.

# <span id="page-15-1"></span>**3.3.1 Wiring Method of Being Repeater**

A1110 can be alone taken as repeater. Now A1110 doesnot connect to other HART devices, and usually is put in the place where signal cannot arrive or is weak, to route other WirelessHART devices in the network. It has improved reliability of the whole WirelessHART network and path stability.

A1110 as repeater usually uses external power supply (such as battery, other DC power), voltage range is 11-30VDC. Purple lead connects power supply (+) positive pole, yellow lead connects power supply (-) negative pole. External power is available if using WirelessHartMPT configuration software. Other wiring is shown in Figure 3-2.

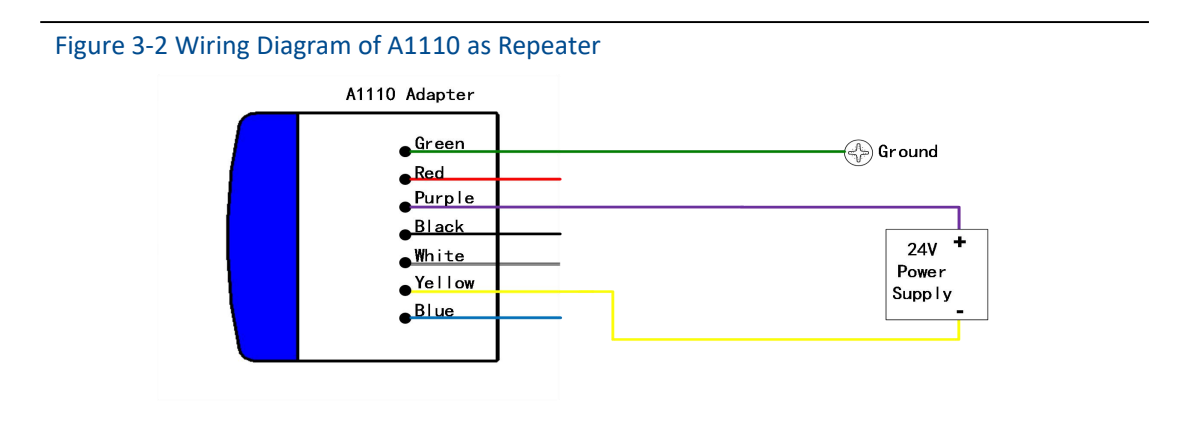

### <span id="page-15-2"></span>**3.3.2 Loop Powered Wiring Method**

When A1110 is loop powered, its power supply shall be loop powered. (Configuration process refer to Section 4.2).

To ensure normal work of A1110, loop must have 250Ω resistance at least. If 4-20mA loop has no necessary resistance, resistor shall be connected according to Figure 3-4, 3-6, 3-7.

### **Attention**

When adding load resistor, shall ensure naked conductor not to touch shell or other exposed

#### metal.

Figure 3-3 Two-wire Device Wiring Diagram When Loop Powered

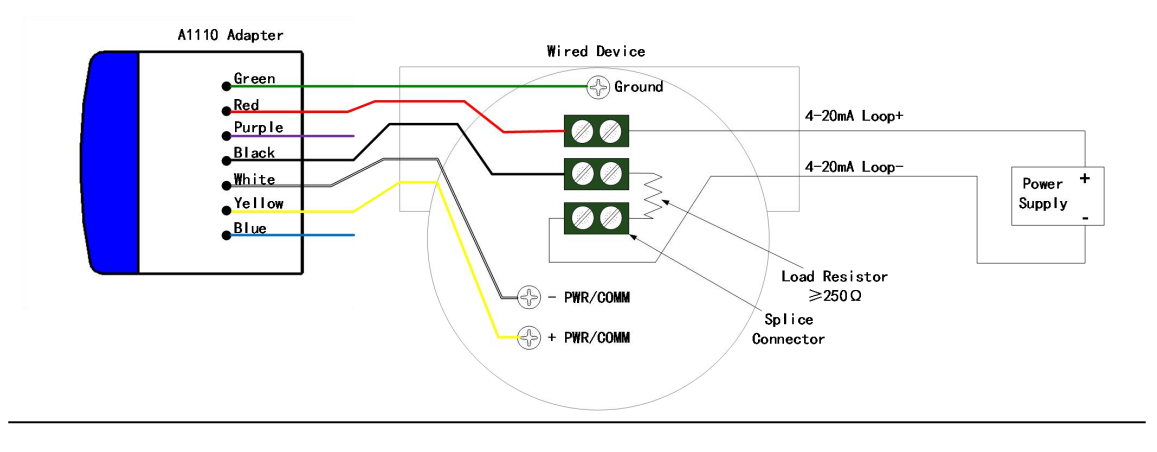

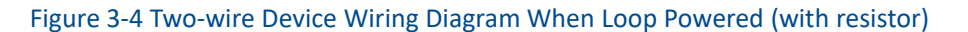

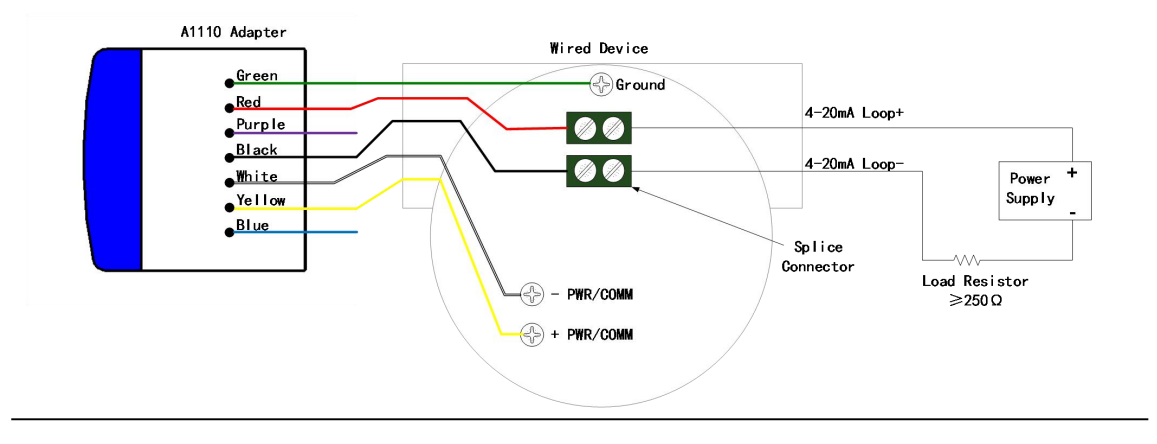

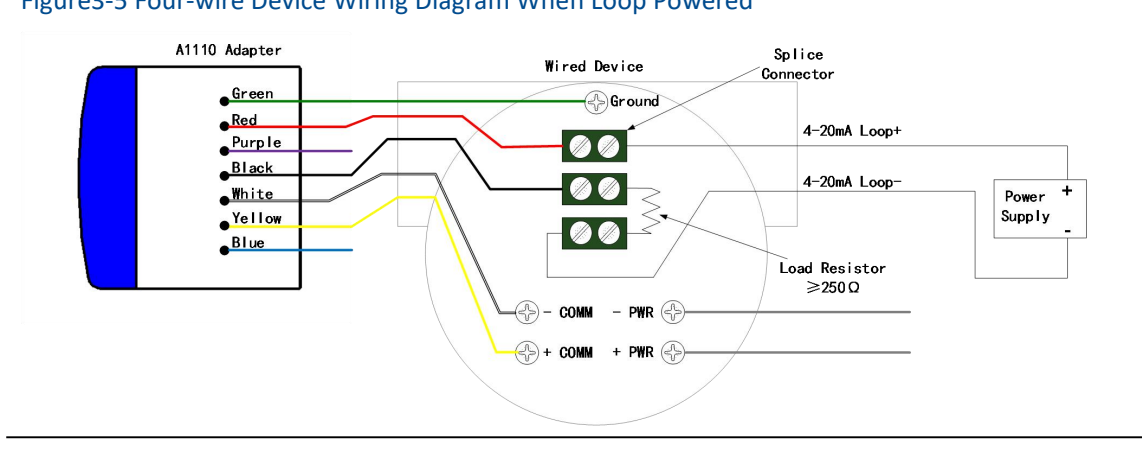

Figure3-5 Four-wire Device Wiring Diagram When Loop Powered

Figure 3-6 Four-wire Device Wiring Diagram When Loop Powered (with resistor)

# **Installation and Connection User Manual of A1110 Wireless HART Adapter**

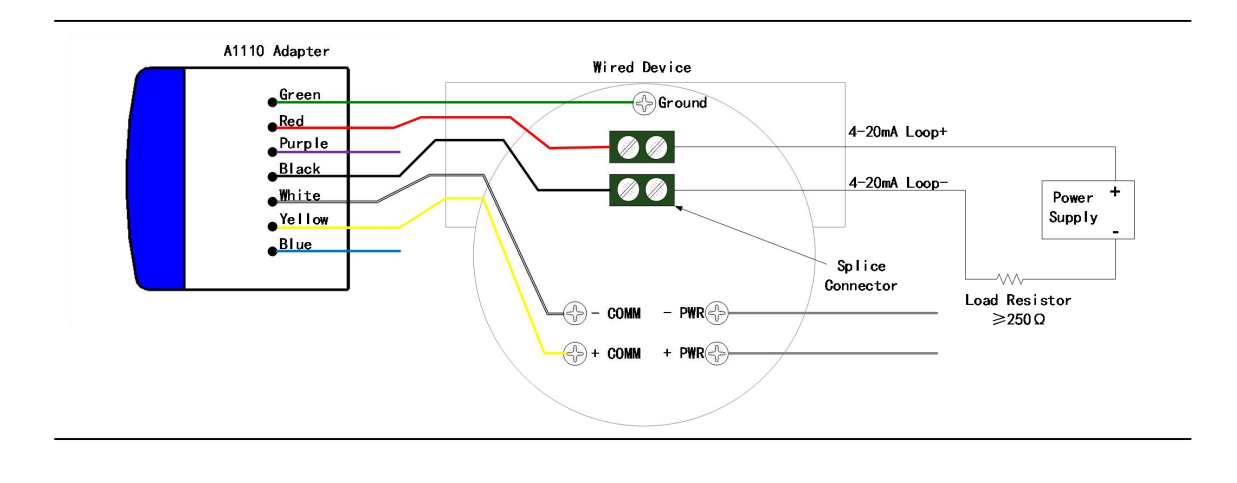

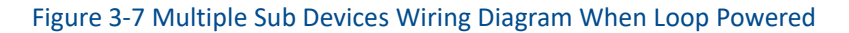

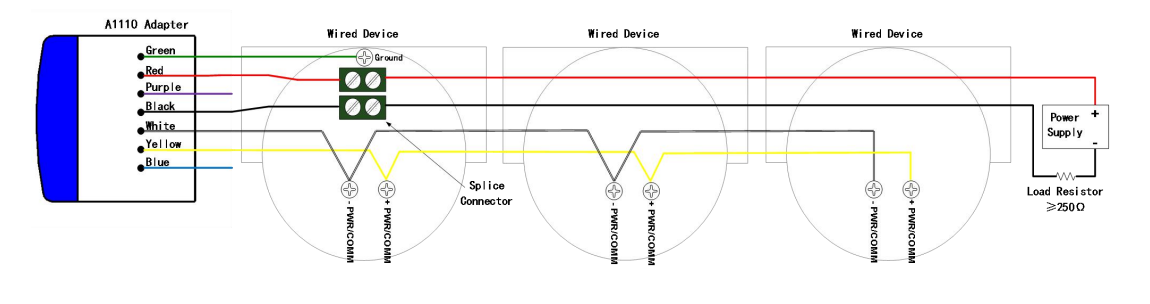

### <span id="page-17-0"></span>**3.3.3 Wiring Method of External Power**

When A1110 uses external power, it is configured by WirelessHartMPT configuration software, power supply voltage range is 11-30VDC.

To ensure normal work of A1110, sub device loop must have 250Ω resistance at least. If sub device loop has no this resistance, shall connect resistor according Figure 3-9.

### **Attention**

When adding load resistor, shall ensure naked conductor not to touch shell or other exposed metal.

Figure 3-8 Two-wire Device Wiring Diagram When Using External Power

# **Installation and Connection User Manual of A1110 Wireless HART Adapter**

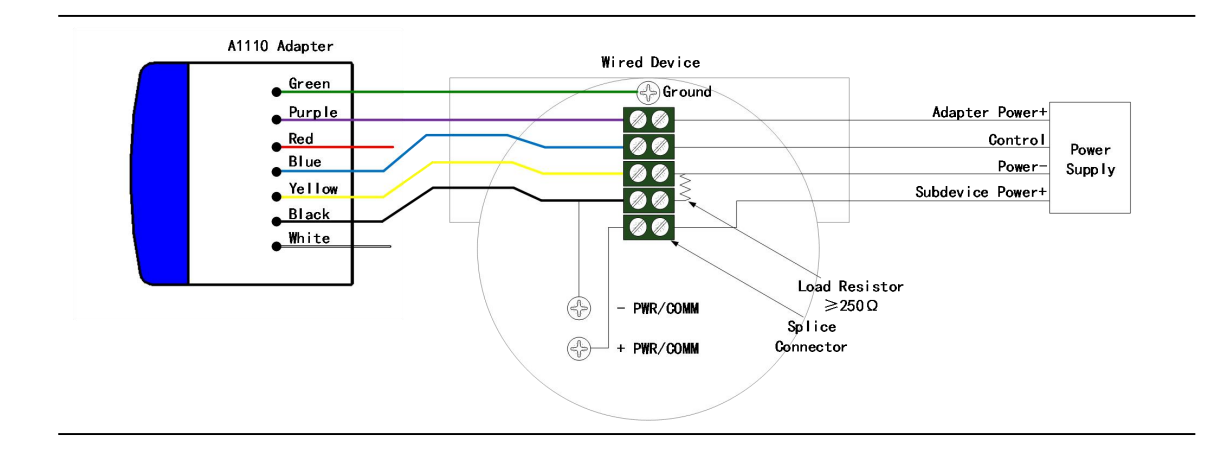

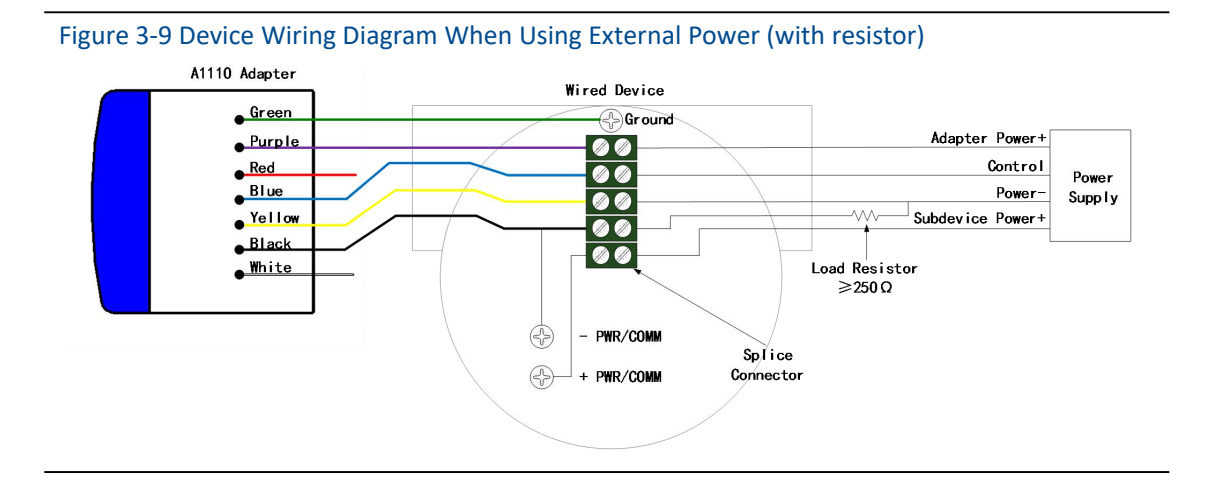

# <span id="page-19-0"></span>**4. Operation and Maintenance**

### **Warning**

Not follow these installation guidelines can cause death or serious injury:

- **•** Installation shall be done only by qualified personnel.
- Explosion can cause death or serious injury.
- Shall verify whether device working environment is consistent with the responding certification of hazardous sites.
- Electric shock can cause death or serious injury.
- Shall be very careful when touching leads and terminals.
- Ensure min. 20cm space between antenna and personnel when installing the device.

# <span id="page-19-1"></span>**4.1 Device Startup**

A1110 has two power supply modes, respectively are loop powered and external power. Fore different power supply mode, start time will have difference.When loop powered, A1110 shall be "charged" firstly, and enters working status only at its working voltage. But using external power, it can enter working status once after power-on.

### **Configuration Mode**

When A1110 is configured with the status as "Don't attempt to join" (shown as Figure 4-1), A1110 is under configuration mode. When A1110 is in the status as "Don't attempt to join", if configuration fails, A1110 may be under the initial status. Configure again after 5 minutes, and then reset A1110 after finished.

When A1110 is under configuration mode, the parameters including Burst, access-network information and other related can be configured.

#### **Attention**

Be unable to make any communication before completing initialization of A1110 if loop powered. After startup, initialization time is about 1-5 minutes.

Be unable to make any communication before completing initialization of A1110 if using external power. After startup, initialization time is about 10s-5mins.

Configuration cannot be done during A1110 joining the network. If configured, unknown error in communication may appear.

Figure 4-1 View A1110 Joining Mode

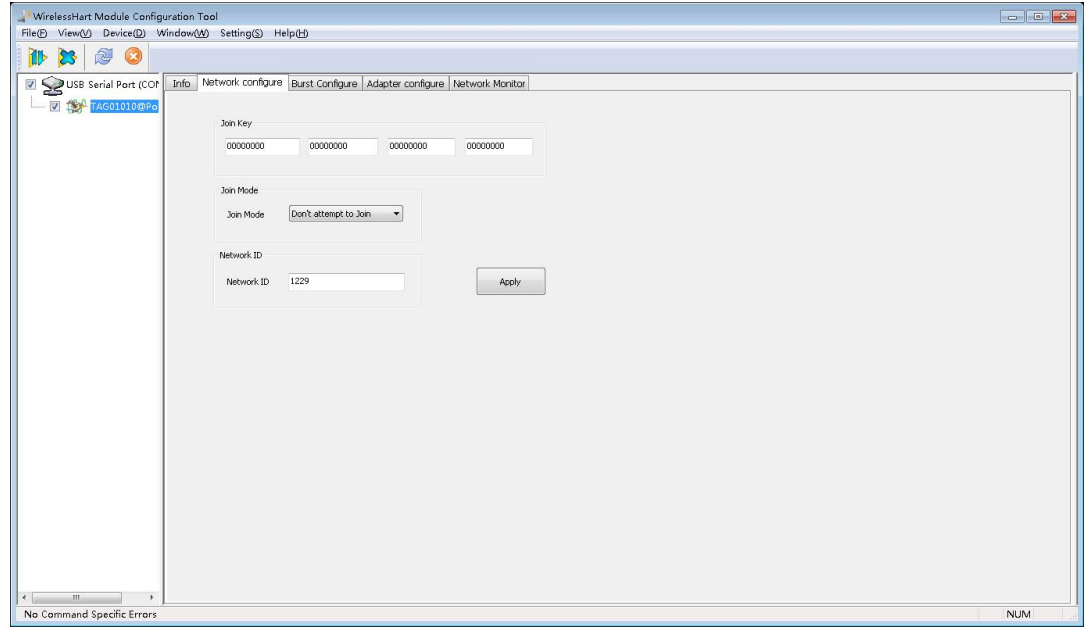

# <span id="page-20-0"></span>**4.2 A1110 Function Configuration**

Using "WirelessHartMPT" configuration software, connection mode refers to Section "2.Initial Connection", enter A1110 configuration interface, shown as Figure 4-2.

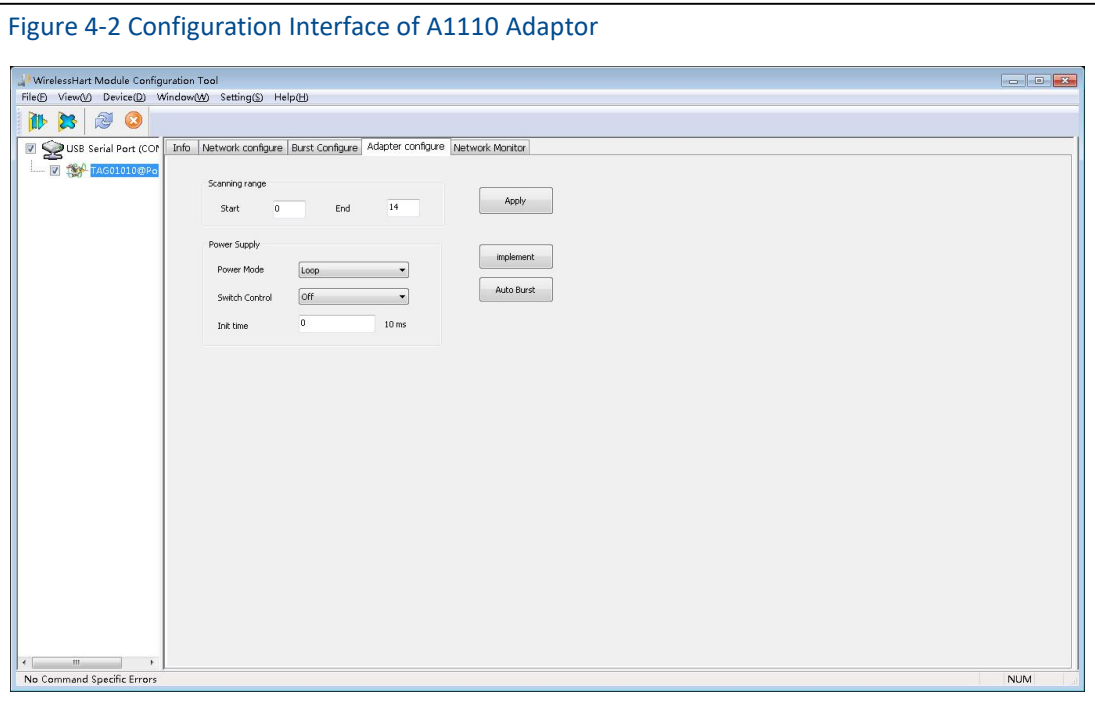

# **Installation and Connection User Manual of A1110 Wireless HART Adapter**

The following describes the various parts of the configuration interface:

#### **Initial address**

A1110 During initialization, the starting address of the connected HART device is scanned, ranging from 0-63, not greater than the scan stop address.

#### **Stop address:**

A1110 Scan the connected HART device stop address during initialization, ranging from 0-63, not less than the scan start address. If the configuration adapter is powered on without scanning the HART device, the scan start address and scan stop address are configured as 63.

#### **Perform scanning:**

By clicking this button, the A1110 will perform a new scan of the connected HART device to see if there has been a change in the HART device connection, which lasts about 5 minutes. **Automatic Burst mode:**

Click this button, A1110 will perform automatic Burst mode. The A1110 will automatically configure Burst messages for itself and its HART devices. The previous user's configuration will be overwritten and written to the default configuration: Burst cycle is 32 seconds, command number is 3, Burst mode is on.

#### **Power supply mode:**

A1110 has power supply and external power supply two power supply modes, corresponding to different wiring methods.

#### **Note**

If the connection mode is not consistent with the power supply mode configuration, it will cause uncertain problems such as sub-equipment not going online and communication failure.

When the A1110 is configured as a loop-powered mode, the A1110 takes power from the 4-20mA loop, and the A1110 takes a certain amount of time to "charge" to complete the initialization.The A1110 Burst cycle in loopback mode should be configured for a minimum of 4 seconds and only for 4 seconds. If configured for less than 4 seconds or more than 4 seconds, the A1110 may be disconnected.

When the A1110 is configured for external power mode, the A1110 supplies a voltage range of 11-30VDC.In the external power supply mode, the minimum configuration interval for the A1110 Burst cycle is 1 second and only one second can be used. If configured for more than one second, the adapter may be disconnected.

# <span id="page-21-0"></span>**4.3 Default configuration**

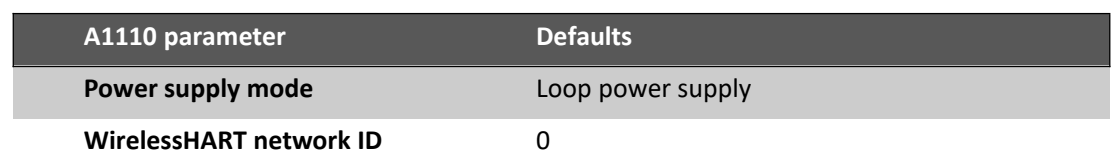

# **Installation and Connection User Manual of A11110 WirelessHART Adapter**

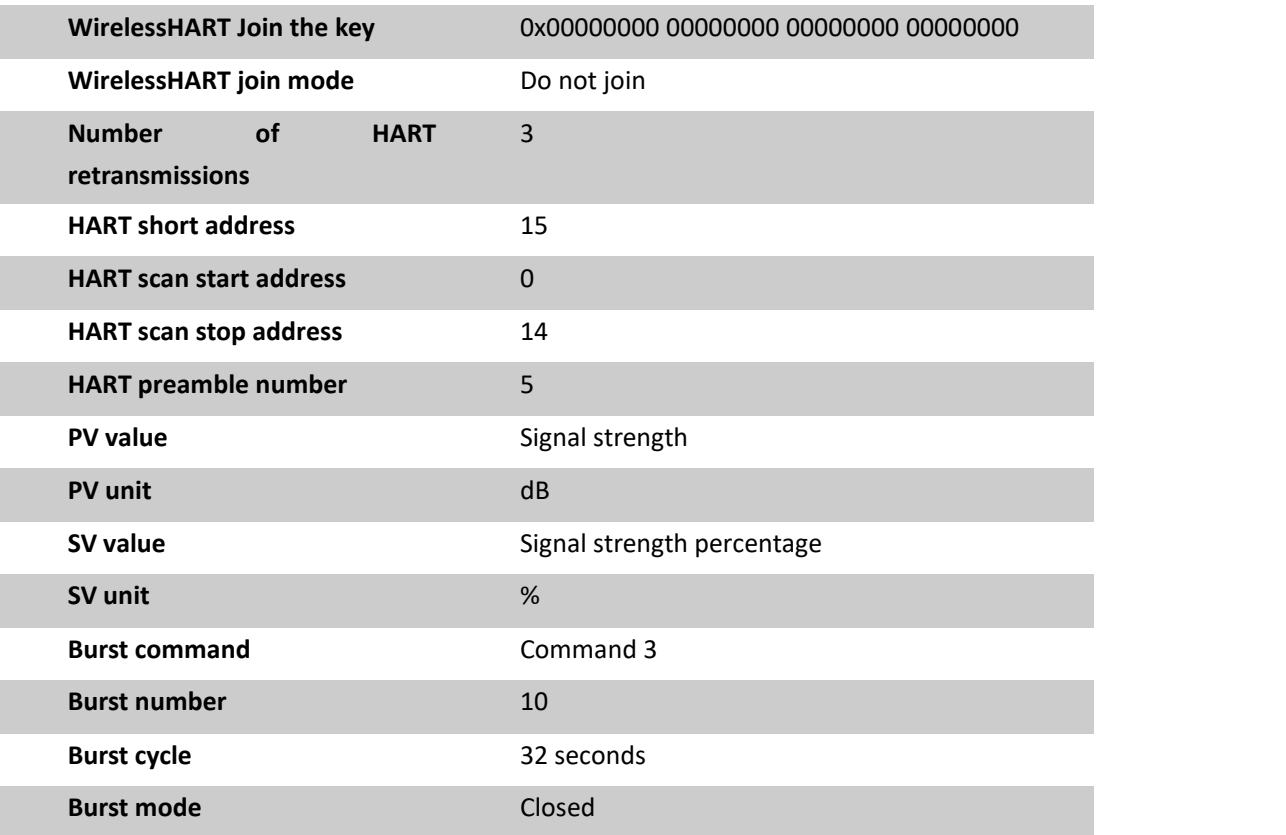

# <span id="page-23-0"></span>**5. Troubleshooting**

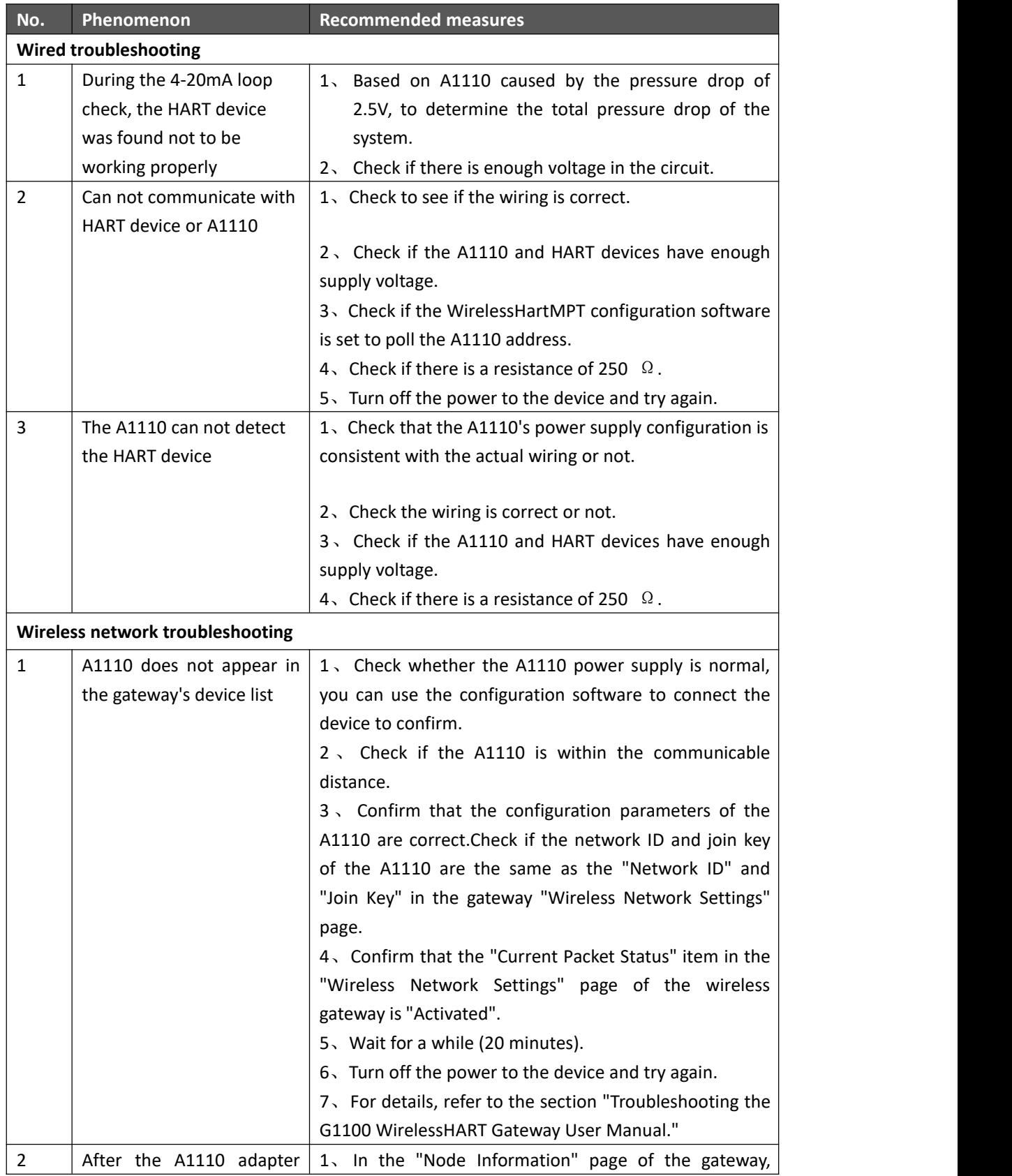

# **Installation and Connection User Manual of A11110 WirelessHART Adapter**

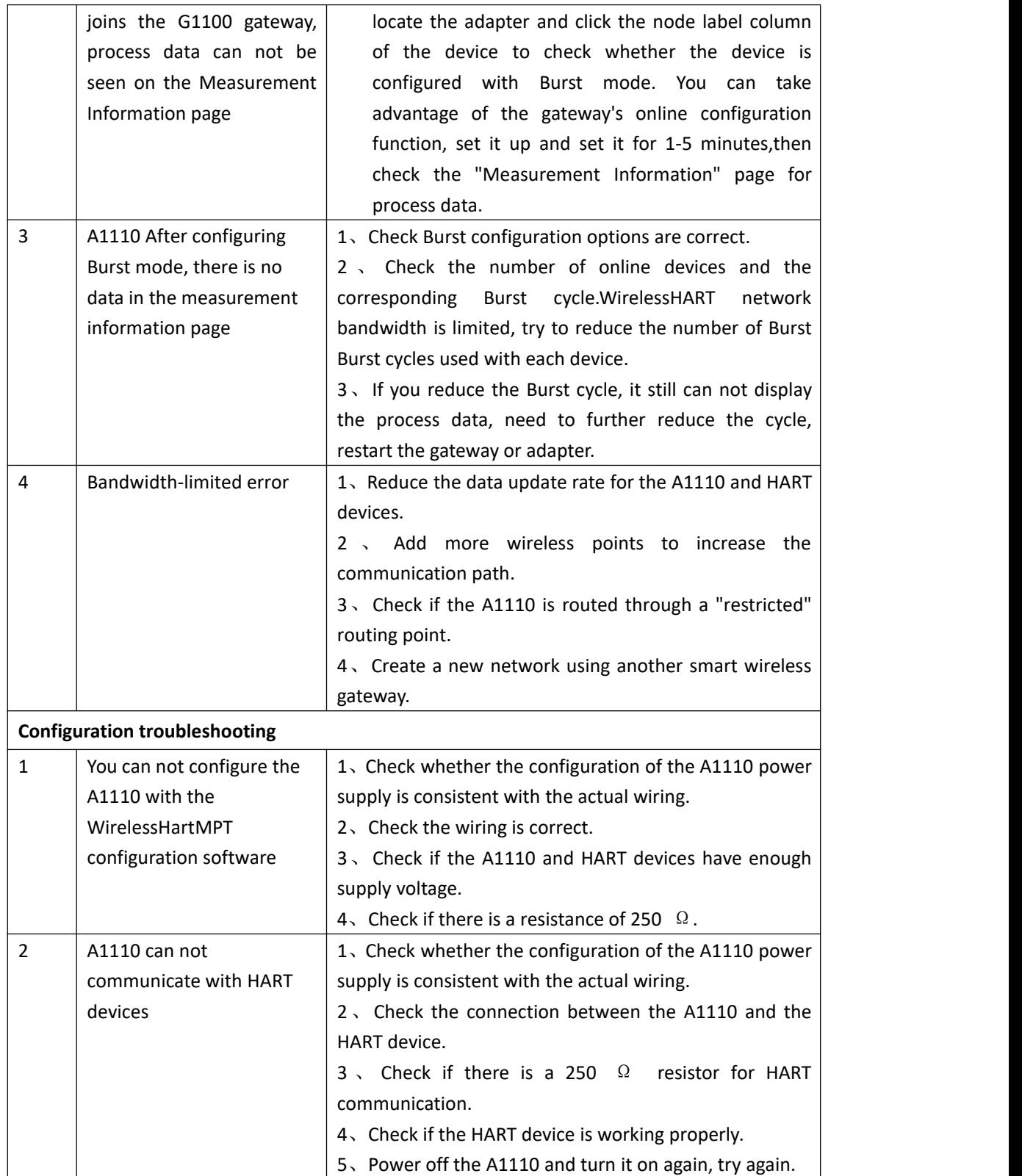

# <span id="page-25-0"></span>**6. Technical Specifications**

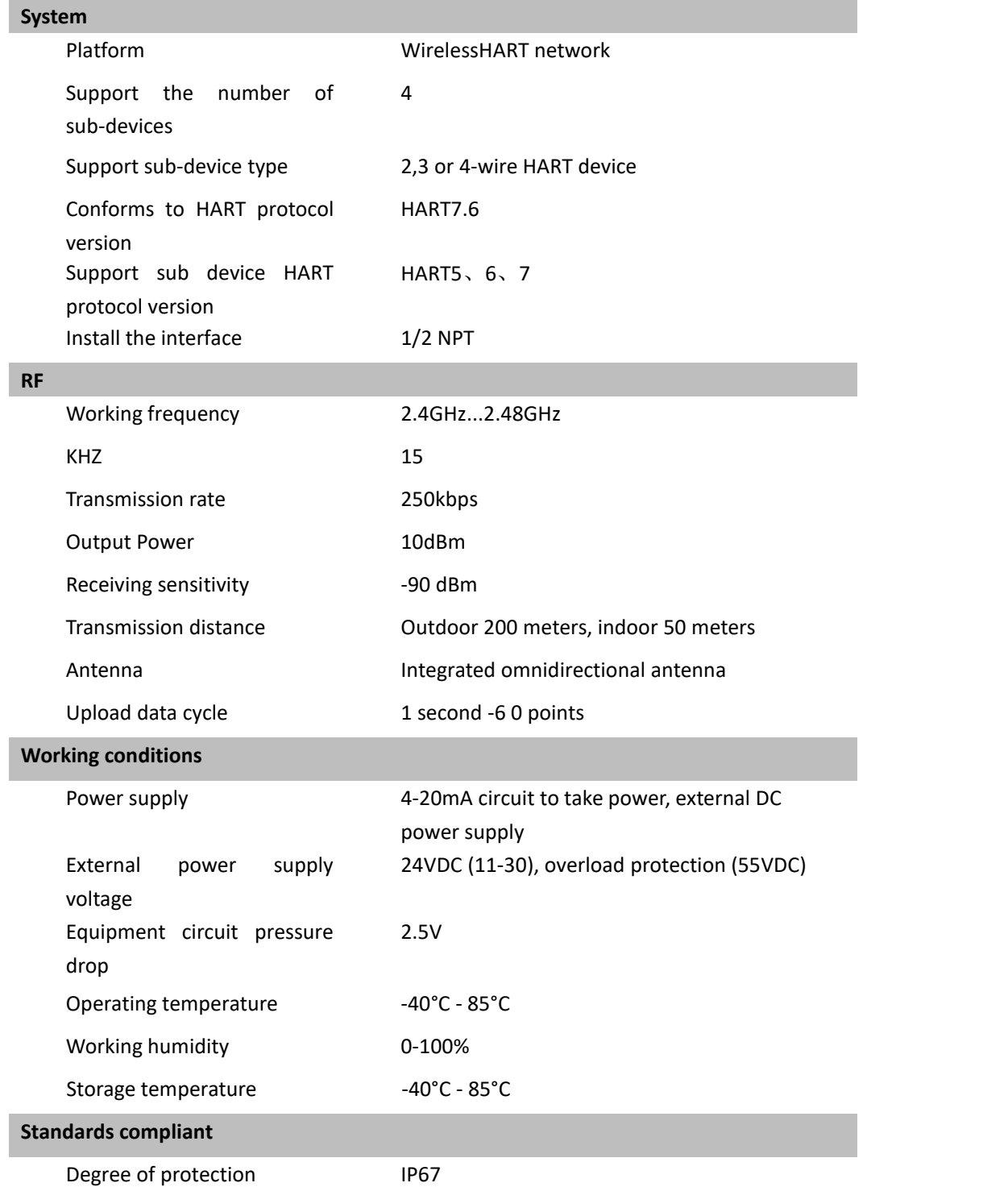

# <span id="page-26-0"></span>**7. Glossary**

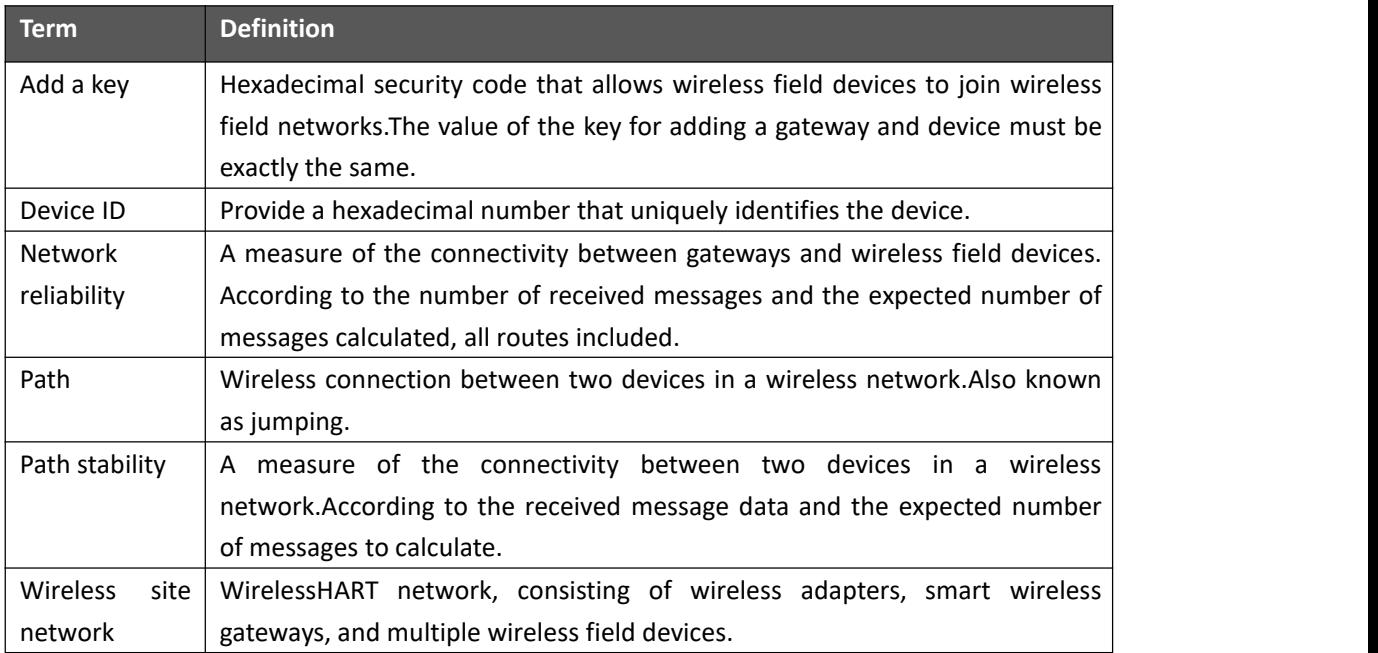

# **Installation and Connection User Manual of A1110 Wireless HART Adapter**

# <span id="page-27-0"></span>**Appendix A: Product Specifications**

# <span id="page-27-1"></span>**A.1 Functional Specifications**

**Input**

2-wire, 3-wire or 4-wire HART powered devices.

**Output** IEC 62591 (WirelessHART)

### **Surroundings**

Operating temperature range: -40 to 85 ℃ Operating humidity range: 0-100% relative humidity

### **EMC performance**

Conform to: GB-T 17626.2-2006 GB-T 17626.4-2008 GB-T 17626.5-2008

### **Update rate**

1 second -6 0 minutes, configurable by the user.

# <span id="page-27-2"></span>**A.2 Physical Specifications**

#### **Electrical connections**

When connected to a 4-20 mA supply loop, the A1110 is self-powered by energy harvesting.The A1110 causes a 2.5V drop in the loop, but it does not affect the 4-20 mA signal in the loop.

#### **Power supply**

The minimum load in the loop is 250  $\Omega$ . For proper operation of sub-equipment, the loop supply must have a minimum 2.5 V margin at 250 Ω load. For proper operation of sub-equipment, the loop supply must have a minimum 2.5 V margin at 250 Ω load. The supply voltage limit is 30 VDC.

# Appendix

#### **Material**

Aluminum

### **Antenna**

PVC integrated omnidirectional antenna **Shell protection level** IP67

### **Installation**

The A1110 can be connected directly to the conduit of any 2-wire or 4-wire HART device. The standard mounting thread is 1/2 NPT and can be mounted to the M20 interface using the M20 adapter.

# <span id="page-28-0"></span>**A.3 Dimensional drawings**

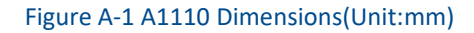

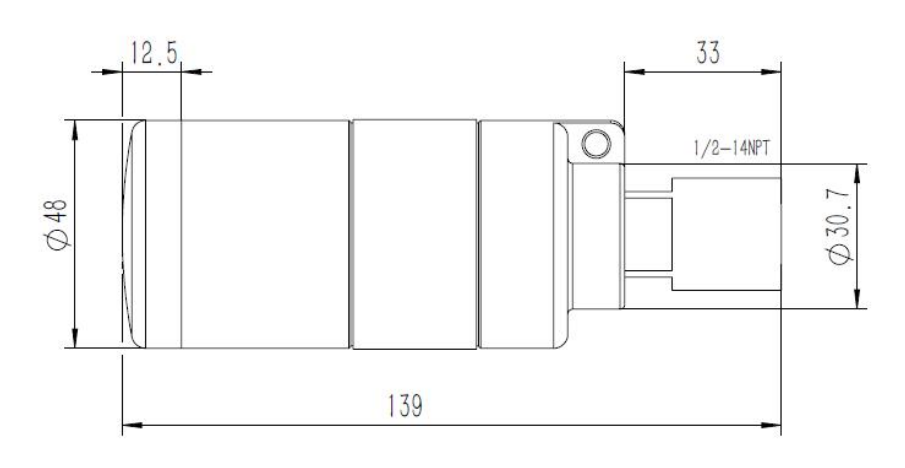

# <span id="page-29-0"></span>**A.4Ordering Information**

★ Standard products represent the most common options, if you choose non-standard products, need to be ordered separately.The delivery lead time for using extended products needs to be agreed separately.

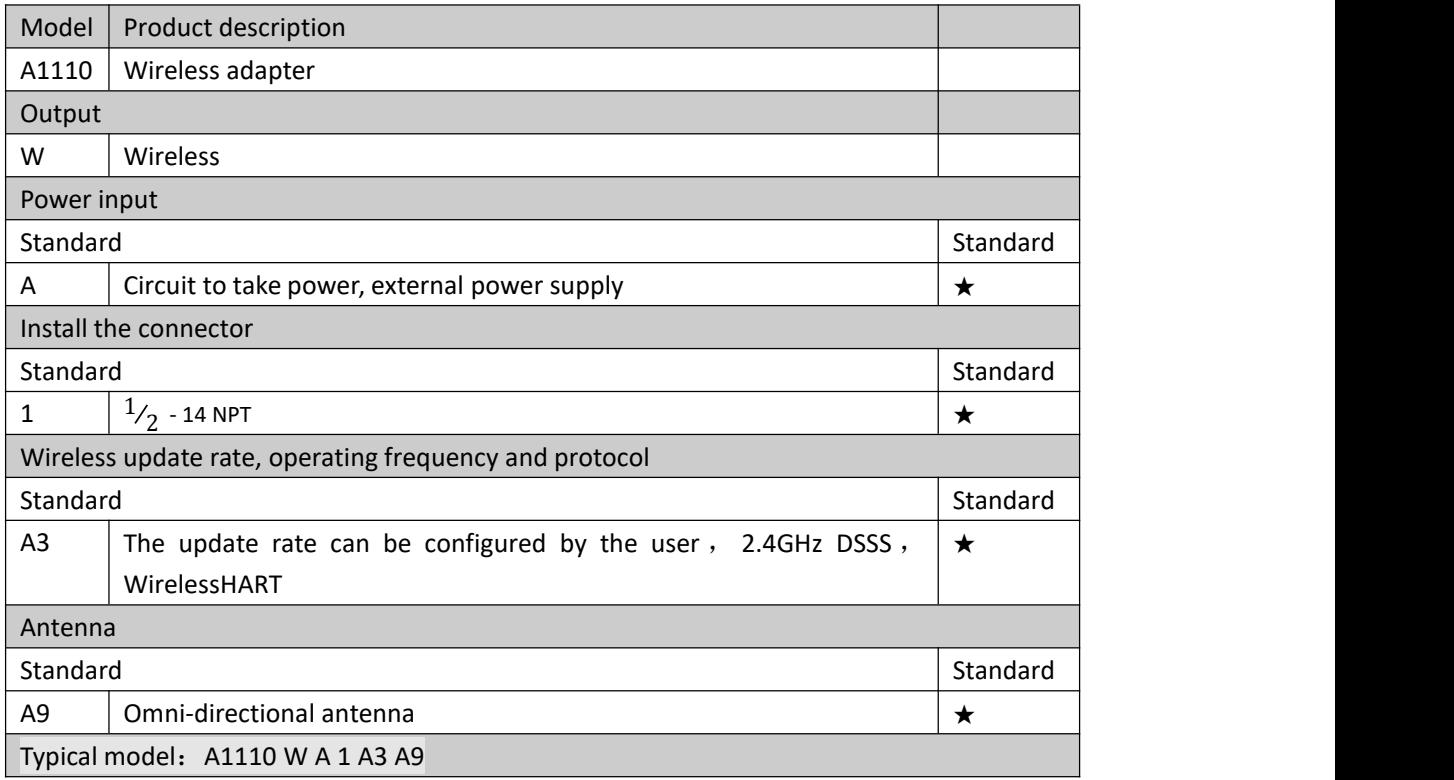

# <span id="page-30-0"></span>**Appendix B: Product Certification**

# <span id="page-30-1"></span>**B.1 FCC and IC**

This device complies with Part 15 of the FCC Rules.Operation is subject to the following conditions: This device may not cause harmful interference.When installing the device, make sure that there is a minimum spacing of 20 cm between the antenna and the person.

# **MMICROCYBER**

# **YOUR FIELDBUS EXPERT**

**CONTACT INFORMATION**

**Address: 17-8 Wensu Street, Hunnan New District, Shenyang,China**

**Website: www.microcyber-fieldbus.com**

**Phone: +86-24-31217278/+86-24-31217280**

**Fax: +86-24-31217338**

**Email: fang.siqi@microcyber.cn**